## Foto/Datei verschicken

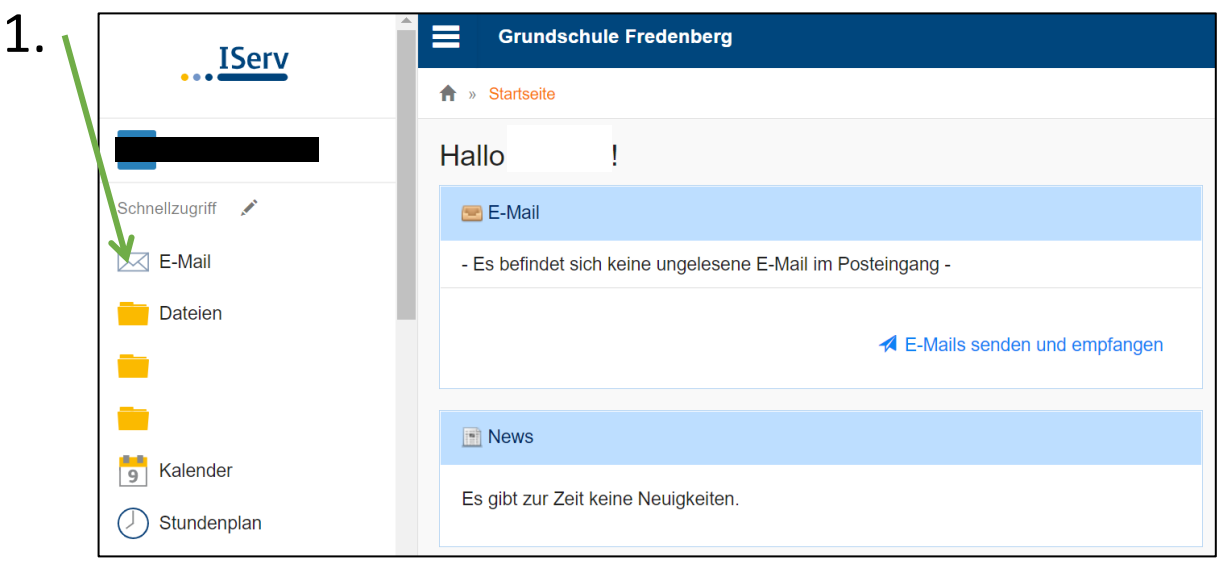

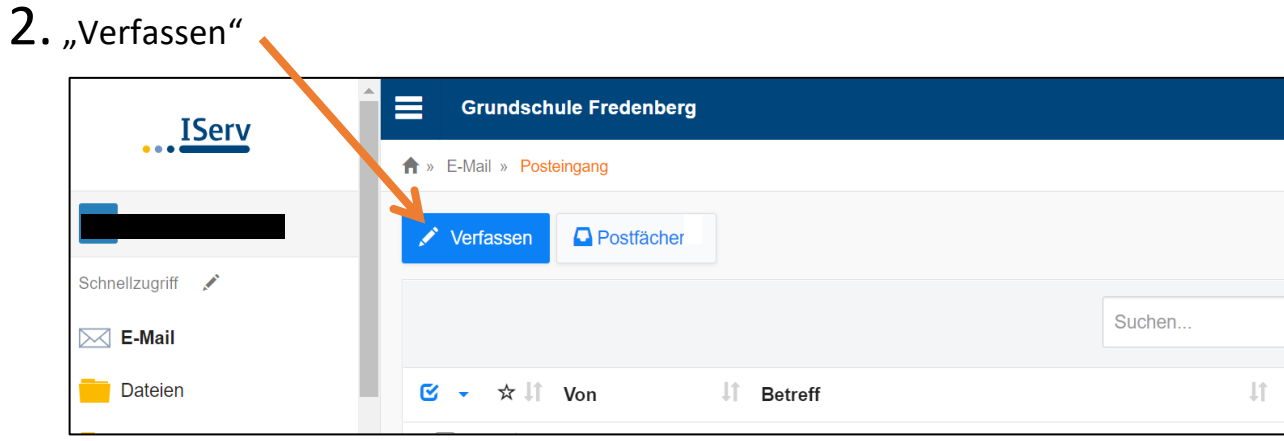

3."Hochladen",

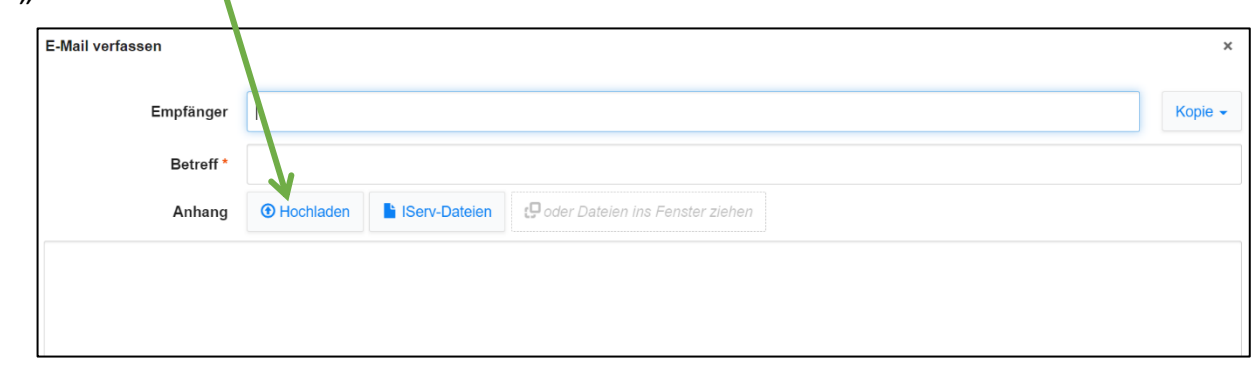

4. Foto oder Datei auswählen und "Öffnen".

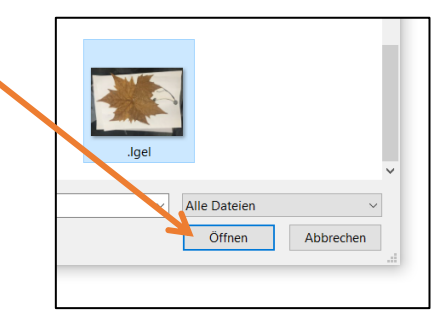

5.E-Mail wie gewohnt schreiben und senden.